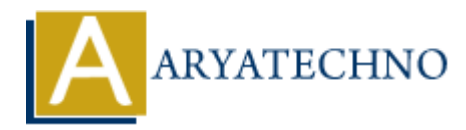

# **Laravel - File Uploading**

**Topics :** [Laravel](https://www.aryatechno.com/category/20/laravel.html) **Written on** [December 25, 2023](https://www.aryatechno.com/topics/laravel-file-uploading)

In Laravel, handling file uploads is a common requirement for web applications. Laravel provides a convenient and secure way to handle file uploads through the use of the Illuminate\Http\Request object and the Storage facade. Here's a guide on how to handle file uploads in Laravel:

## **1. Form Setup:**

In your Blade view, set up a form with the enctype="multipart/form-data" attribute to enable file uploads.

```
<form action="/upload" method="post" enctype="multipart/form-data">
     @csrf
     <input type="file" name="file">
     <button type="submit">Upload</button>
</form>
```
## **2. Controller Handling:**

In your controller, use the store method to handle the file upload.

```
use Illuminate\Http\Request;
use Illuminate\Support\Facades\Storage;
public function store(Request $request)
{
      $request->validate([
            'file' => 'required|mimes:jpg,jpeg,png|max:2048', // Example
validation rules
      ]);
      $file = $request->file('file');
      // Store the file in the storage/app/public directory
      $path = $file->store('public');
      // Get the publicly accessible URL for the file
      $url = Storage::url($path);
         on December 25, 2023<br>el, handling file uploads is a common requirement for web applications. Laravel pro<br>ent and secure way to handle file uploads through the use of the<br>in Laravel:<br>in Laravel:<br>in Laravel:<br>in Laravel:<br>in
```
 // Save the file information to the database or perform any other necessary actions

```
 return "File uploaded successfully. URL: $url";
```
}

## **3. File Validation Rules:**

The validate method can be used to define rules for file uploads. In the example above:

- required: The file field must not be empty.
- mimes:  $jpq$ ,  $jpeq$ ,  $pnq$ : Only allow files with the specified MIME types.
- max:2048: Limit the file size to 2048 KB.

## **4. Storing Files:**

Laravel's Storage facade provides a convenient way to store files. In the example, the file is stored in the public disk. The store method automatically generates a unique filename.

## **5. Public Disk Configuration:**

Make sure the public disk is configured correctly in the config/filesystems.php file.

```
'disks' \Rightarrow [
     // ...
    'public' \Rightarrow [
         'driver' => 'local',
          'root' => storage_path('app/public'),
          'url' => env('APP_URL').'/storage',
         'visibility' \Rightarrow 'public',
     ],
],
                We see the mean units from the minitary of the specified MIME types.<br>
ARY AT ART IS THE THE THE SIZE IS AND MUNDING ITS AND THE SECTION OF THE SECTION OF THE SECTION OF THE SECTION OF THE SECTION OF THE SECTION OF THE SUIT
```
## **6. Accessing Stored Files:**

To access the publicly stored file, use the URL generated by the Storage::url method.

```
$url = Storage::url($path);
```
## **7. File Naming and Customization:**

You can customize the storage path, file name, and other options as needed.

\$path = \$file->storeAs('public/images', 'custom\_name.jpg');

## **8. Deleting Files:**

To delete a file, use the delete method on the Storage facade.

```
Storage::delete($path);
```
## **9. File Download Response:**

To return a file as a response for download, you can use the response method.

return response()->download(storage\_path("app/\$path"));

## **10. Security Considerations:**

Always validate and sanitize user input. Use proper file validation rules, and consider securing file uploads by placing restrictions on file types, sizes, and storage locations. **10. Security Considerations:**<br> **10. Security Considerations:**<br>
Always validate and sanitize user input. Use proper file validation rules, and consider securin<br> **20. Copyright [Aryatechno](https://www.aryatechno.com/)**. All Rights Reserved. Written tuto